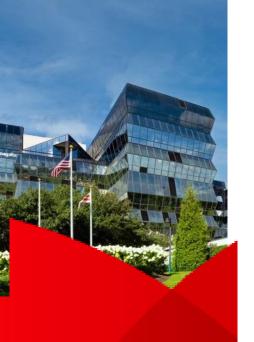

## P2P/Direct Messaging Outbound Workflow

- Access outgoing referrals per usual workflow
- In Provider Lookup window, enter "children" in Provider Name field,
  "Washington" in City field and select Children's national, Referrals:

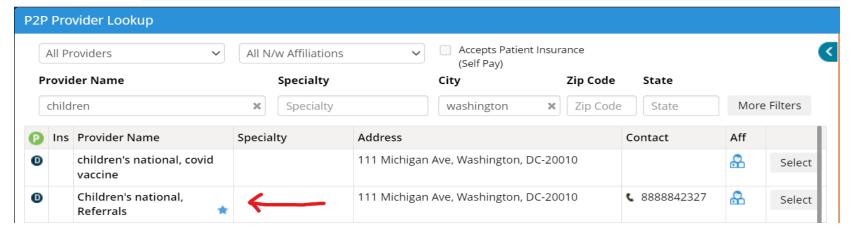

- This will route to our general direct address, <u>referrals@direct.childrensnational.org</u> and call center will contact patient to schedule
- For questions/issues, please email: Directhelp@childrensnational.org

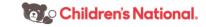